TIM Wiki / [NEW TIM 6 Documentation](https://doc.tim-solutions.de) - https://wiki.tim-solutions.de/

## **TIM Datenbank Views**

Um mit dem Dashboard arbeiten zu können, müssen zuerst die entsprechenden Views angelegt werden, die die TIM Daten aufbereiten und einen einfacheren und schlankeren Zugriff gewähren. Die einzelnen Abschnitte können entweder einfach in den entsprechenden MySQL Client kopiert und ausgeführt werden (Strg + Enter). Alternativ, kann das Script herunter geladen werden und auf dem MySQL Server ausgeführt werden.

[tim\\_views.sql](https://wiki.tim-solutions.de/doku.php?do=export_code&id=software:dashboard:dashboard_views&codeblock=0)

```
CREATE DEFINER=`root`@`localhost` FUNCTION `currentClient`() RETURNS
INT(11)
     NO SQL
     DETERMINISTIC
RETURN @currentClient;
CREATE ALGORITHM=UNDEFINED DEFINER=`root`@`localhost` SQL SECURITY
DEFINER VIEW `view_activity` AS SELECT
\inftyini`.`ID\inftyAS `id`,
`ni`.`NAME_` AS `name`,
`ni`.`client_ID_` AS `clientId`,
`ni`.`CREATION_TIME_` AS `creationTime`,
`ni`.`creationUser_ID_` AS `creationUserId`,
`ni`.`processInstance_ID_` AS `instanceId`,
`ni`.`realStart` AS `start`,
`ni`.`realEnd` AS `end`,
`ni`.`loopCount` AS `loopCount`,
`ni`.`duration` AS `duration`,
`ni`.`escalationTime` AS `escalationTime`,
`ni`.`estimatedEnd` AS `estimatedEnd`,
`ni`.`desiredStart` AS `milestone`,
`ni`.`desiredStartTime` AS `milestoneDate`,
`ni`.`inTime` AS `inTime`,
`ni`.`puffer` AS `timeBuffer`,
`ni`.`remainingTime` AS `remainingTime`,
`ni`.`calFAZ` AS `calculatedEST`,
`ni`.`calFEZ` AS `calculatedEFT`
`ni`.`calSAZ` AS `calculatedLST`,
`ni`.`calSEZ` AS `calculatedLFT`,
`ni`.`numFAZ` AS `valueEST`,
`ni`.`numFEZ` AS `valueEFT`
`ni`.`numSAZ` AS `valueLST`
`ni`.`numSEZ` AS `valueLFT`
`node`.`CLASS_` AS `type`
FROM ((`LOOM_NODEINSTANCE` `ni` JOIN `LOOM_NODE` `node` ON
('ni'.`nodeID'_ = `node'.`ID'_ )) WHERE ('ni'.`clientID'_ =`currentClient`());
```

```
CREATE ALGORITHM=UNDEFINED DEFINER=`root`@`localhost` SQL SECURITY
DEFINER VIEW `view definition` AS SELECT
`LOOM_PROCESSDEFINITION`.`ID_` AS `id`,
`LOOM_PROCESSDEFINITION`.`NAME_` AS `name`,
`LOOM_PROCESSDEFINITION`.`CLIENT_` AS `clientId`,
`LOOM_PROCESSDEFINITION`.`CREATION_TIME_` AS `creationTime`,
`LOOM_PROCESSDEFINITION`.`CREATION_USER_` AS `creationUserId`,
`LOOM_PROCESSDEFINITION`.`DESCRIPTION_` AS `description`,
`LOOM_PROCESSDEFINITION`.`VERSION_` AS `version`,
`LOOM_PROCESSDEFINITION`.`ESCALATIONSTATUS_` AS `escalationStatus`,
`LOOM_PROCESSDEFINITION`.`OWNER_EXPRESSION_` AS `owner`,
`LOOM_PROCESSDEFINITION`.`STARTER_EXPRESSION_` AS `starter`,
`LOOM PROCESSDEFINITION`.`DEPLOYER EXPRESSION ` AS `deployer` ,
`LOOM PROCESSDEFINITION`.`ARCHIV` AS `archived`
FROM `LOOM PROCESSDEFINITION` WHERE (`LOOM PROCESSDEFINITION`.`CLIENT `
= \text{currentClient}^{\wedge}();
CREATE ALGORITHM=UNDEFINED DEFINER=`root`@`localhost` SQL SECURITY
DEFINER VIEW `view effort` AS SELECT
\text{`eff`.'ID} \text{`AS 'id',}`eff`.`NAME_` AS `name`,
`eff`.`client_ID_` AS `clientId`,
`eff`.`CREATION TIME ` AS `creationTime`,
`eff`.`creationUser ID ` AS `creationUserId`,
`eff`.`CLASS` AS `effortType`,
`eff`.`effort` AS `value`,
`eff`.`description` AS `description`,
`eff`.`costCenter_ID_` AS `costCenterId`,
`ti`.`PROCINST_` AS `instanceId`,
`eff`.`parentFolder_ID_` AS `parentFolderId`
FROM (`LOOM EFFORT` `eff` JOIN `LOOM TASKINSTANCE` `ti`
ON((\text{`eff'}'.\text{`parentFolder_IID}' = \text{`ti}'.\text{`PARENT_FOLDER}_\text{`})))WHERE (`eff`.`client_ID ` = `currentClient`());
CREATE ALGORITHM=UNDEFINED DEFINER=`root`@`localhost` SQL SECURITY
DEFINER VIEW `view identity` AS SELECT
`LOOM_IDENTITY`.`ID_` AS `id`,
`LOOM_IDENTITY`.`NAME ` AS `name`,
concat(`LOOM_IDENTITY`.`namelast`,' ',`LOOM_IDENTITY`.`namefirst`,'
(',`LOOM_IDENTITY`.`NAME_`,')') AS `displayName`,
```
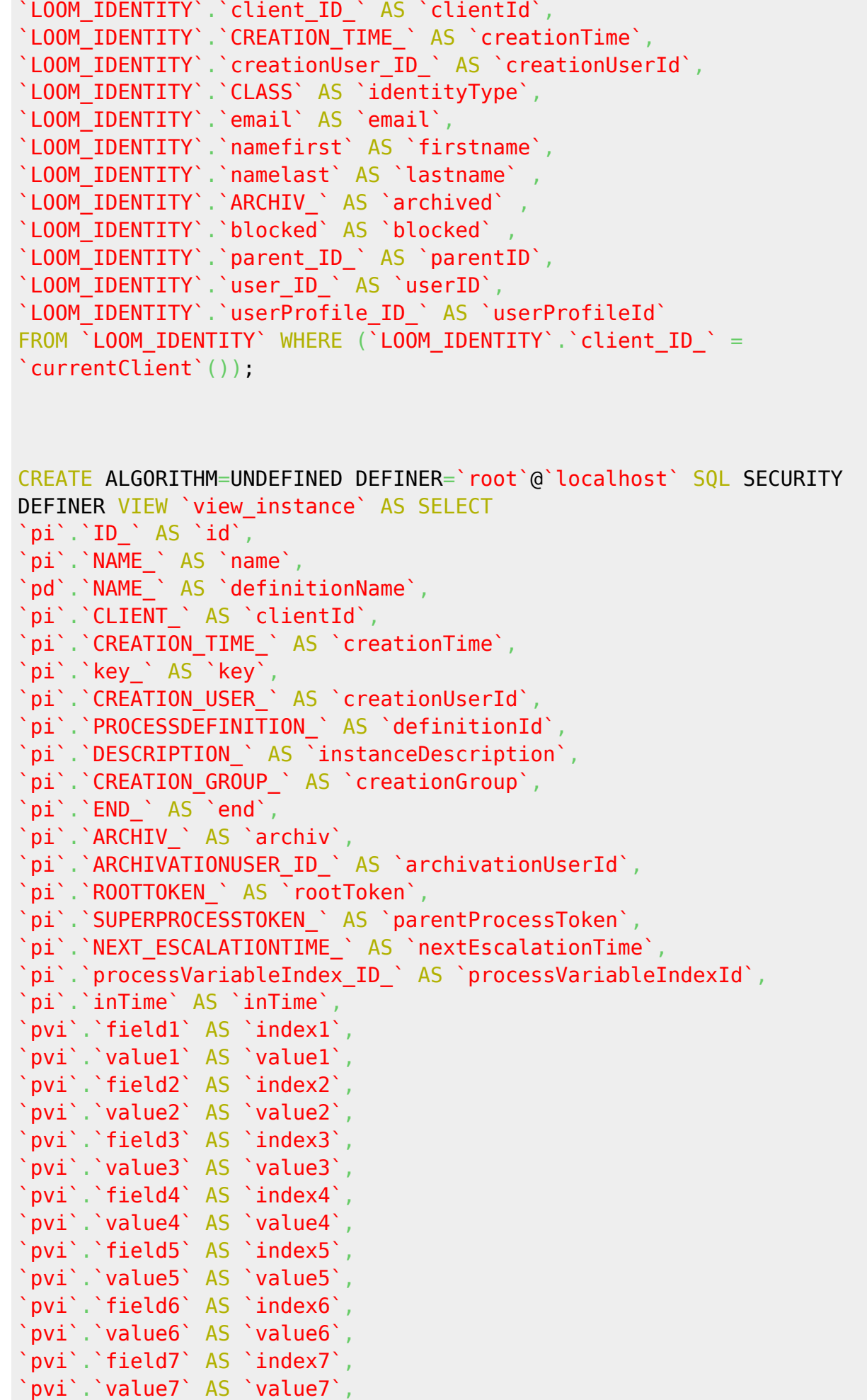

```
2021/07/01
software:dashboard:dashboard_views https://wiki.tim-solutions.de/doku.php?id=software:dashboard:dashboard_views&rev=1450428914
      pvi`.`field8` AS `index8`,
      pvi`.`value8` AS `value8`,
      pvi`.`field9` AS `index9`,
      pvi`.`value9` AS `value9`,
      pvi`.`field10` AS `index10`,
      `pvi`.`value10` AS `value10`
     FROM (((`LOOM PROCESSINSTANCE` `pi` LEFT JOIN
     `LOOM_PROCESSVARIABLEINDEX` `pvi` ON (`pi`.`processVariableIndex_ID_` =
     `pvi`.`ID_`))) JOIN `LOOM_PROCESSDEFINITION` `pd`
     ON((`pi`.`PROCESSDEFINITION ` = `pd`.`ID `)))
     WHERE ('pi'.`CLIENT` = `currentClient'());CREATE ALGORITHM=UNDEFINED DEFINER=`root`@`localhost` SQL SECURITY
     DEFINER VIEW `view swimlane` AS SELECT
     `LOOM_SWIMLANEINSTANCE`.`ID_` AS `id`,
     `LOOM_SWIMLANEINSTANCE`.`NAME` AS `name`,
     `LOOM_SWIMLANEINSTANCE`.`CLIENT_` AS `clientId`,
     `LOOM_SWIMLANEINSTANCE`.`PROCINST_` AS `instanceId`,
     `LOOM_SWIMLANEINSTANCE`.`ACTOR ` AS `actor`,
     `LOOM_SWIMLANEINSTANCE`.`POOLEDACTOR_` AS `pooledActor`
     FROM `LOOM SWIMLANEINSTANCE` WHERE (`LOOM SWIMLANEINSTANCE`.`CLIENT ` =
     `currentClient`());
     CREATE ALGORITHM=UNDEFINED DEFINER=`root`@`localhost` SQL SECURITY
     DEFINER VIEW `view_task` AS SELECT
     `ti`.`ID ` AS `id`,
     `ti`.`NAME_` AS `name`,
     `ti`.`CLIENT_` AS `clientId`,
     `ti`.`CREATION_TIME_` AS `creationTime`,
     `ti`.`CREATION_USER_` AS `creationUserId`,
     `ti`.`PROCINST ` AS `instanceId`,
     `ti`.`DESCRIPTION_` AS `description`,
     `ti`.`START ` AS `start`,
     `ti`.`END\overline{AS} `end`,
     `ti`.`ISOPEN_` AS `isOpen`,
     `ti`.`SWIMLANINSTANCE ` AS `swimlaneId`,
     `ti`.`ACTOR_` AS `actor`,
     `ti`.`POOLEDACTOR ` AS `pooledActor`,
     `ti`.`NODEINSTANCE` AS <sup>'</sup>activity`,
     `ta`.`ISADHOC_` AS `isAdhoc`,
     `ti`.`PARENT FOLDER ` AS `parentFolderId`,
     `ti`.`archiv<sup>'</sup> AS `archiv`
     FROM (`LOOM_TASKINSTANCE` `ti` JOIN `LOOM_TASK` `ta` ON((`ti`.`TASK_` =
```
Last<br>update: update:

10:00

```
'ta'.'ID'))) WHERE ('ti'.'CLIENT' = 'currentClient'());
CREATE ALGORITHM=UNDEFINED DEFINER=`root`@`localhost` SQL SECURITY
DEFINER VIEW `view token` AS SELECT
'tok.'ID 'AS 'id,
`tok`.`NAME ` AS `name`,
`pi`.`CLIENT ` AS `clientId`,
`tok`.`NODEINSTANCE_` AS `nodeInstance`,
`tok`.`PROCESSINSTANCE_` AS `instanceId`,
`tok`.`PARENT` AS `parent`
FROM (`LOOM_TOKEN` `tok` JOIN `LOOM_PROCESSINSTANCE` `pi`
ON((`tok`.`PROCESSINSTANCE ` = `pi`.`ID `))) WHERE (`pi`.`CLIENT ` =
`currentClient`());
CREATE ALGORITHM=UNDEFINED DEFINER=`root`@`localhost` SQL SECURITY
DEFINER VIEW `view_variable` AS SELECT
\forall i .`ID ` AS `id`,
`vi`.`NAME_` AS `name`,
`pi`.`CLIENT_` AS `clientId`,
`vi`.`PROCESSINSTANCE_` AS `instanceId`,
\forall i. `Stringvalue_` AS `stringvalue`,
`vi`.`label_` AS `label`
FROM (`LOOM VARIABLEINSTANCE` `vi` JOIN `LOOM PROCESSINSTANCE` `pi`
ON((\forall vi\degree, \neg PROCESSINSTATE\_\degree = \not pi\degree, \neg ID\_\degree))) WHERE (\forall pi\degree, \neg CLIENT\_\degree =`currentClient`());
CREATE ALGORITHM=UNDEFINED DEFINER=`root`@`localhost` SQL SECURITY
DEFINER VIEW 'view role' AS SELECT
`LOOM_IDENTITY_ID_` AS `identityId`,
`ROLE_ID_` AS `roleId`
FROM `MN IDENTITY ROLE`;
CREATE ALGORITHM=UNDEFINED DEFINER=`root`@`localhost` SQL SECURITY
DEFINER VIEW `view systemconfiguration` AS SELECT
`LOOM_SYSTEMCONFIGURATION`.`ID_` AS `id`,
`LOOM_SYSTEMCONFIGURATION`.`NAME_` AS `name`,
`LOOM_SYSTEMCONFIGURATION`.`CREATION_TIME_` AS `creationTime`,
`LOOM_SYSTEMCONFIGURATION`.`LAST_MODIFICATION_TIME_` AS
`lastModificationTime`,
`LOOM_SYSTEMCONFIGURATION`.`ignoreLDAPAuthentification` AS
`ignoreLDAPAuthentification`,
`LOOM_SYSTEMCONFIGURATION`.`notifyAsignee` AS `notifyAsignee`,
`LOOM_SYSTEMCONFIGURATION`.`notifyByMail` AS `notifyByMail`,
`LOOM_SYSTEMCONFIGURATION`.`costCenter` AS `costCenter`,
```
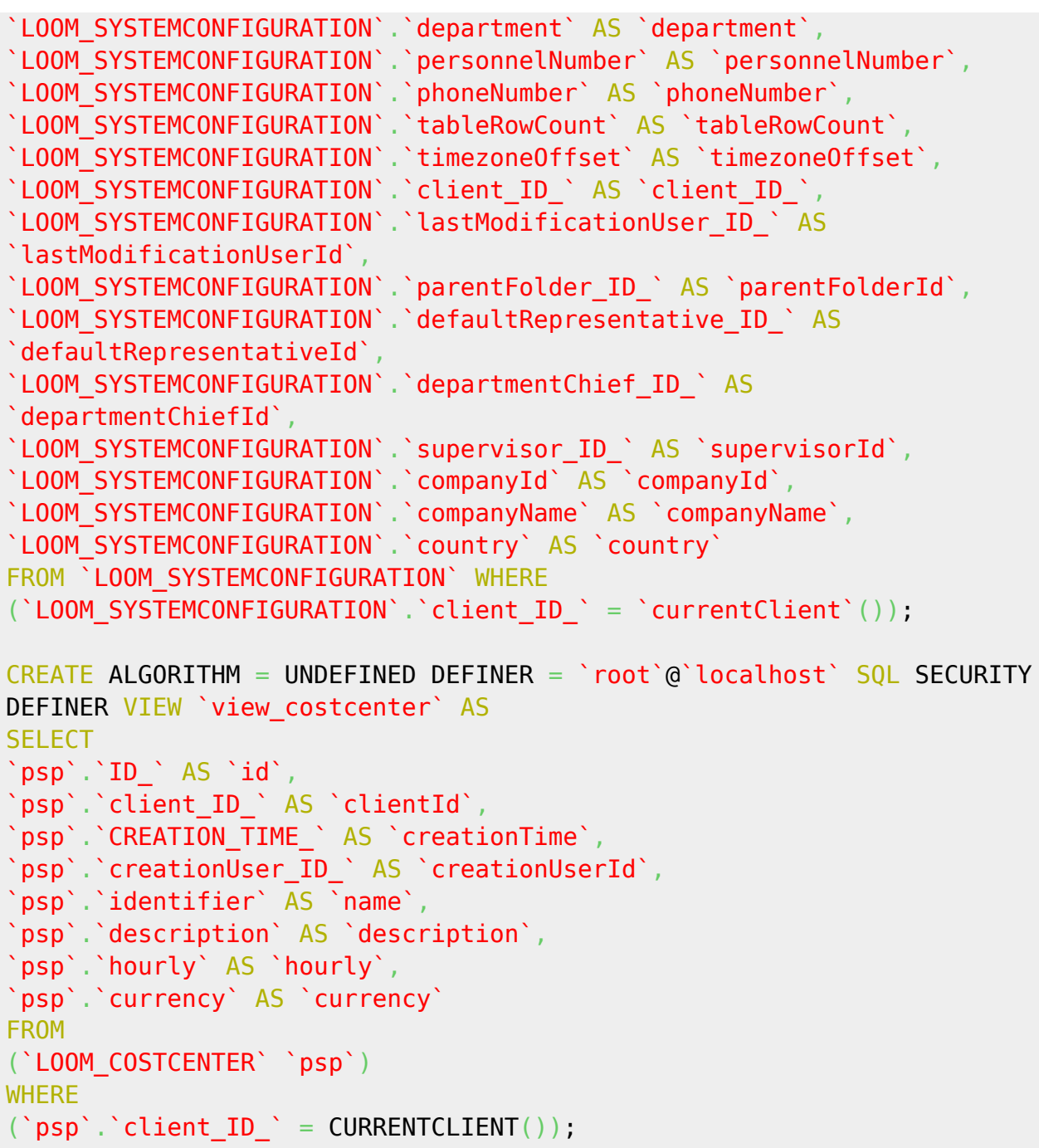

Sobald die Views angelegt sind, können diese mit Hilfe der beschriebenen [T!M Tabellenstruktur](https://wiki.tim-solutions.de/doku.php?id=software:dashboard:dashboard_tablestructure) für Auswertungen mit dem [T!M Dashboard](https://wiki.tim-solutions.de/doku.php?id=software:dashboard) verwendet werden.

From: <https://wiki.tim-solutions.de/>- **TIM Wiki / [NEW TIM 6 Documentation](https://doc.tim-solutions.de)** Permanent link: **[https://wiki.tim-solutions.de/doku.php?id=software:dashboard:dashboard\\_views&rev=1450428914](https://wiki.tim-solutions.de/doku.php?id=software:dashboard:dashboard_views&rev=1450428914)**

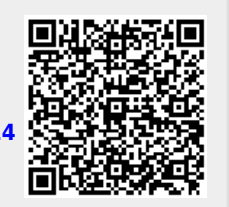

Last update: **2021/07/01 10:00**